## Download Open-LMS

- 1. Open your App Store
- 2. Search : Open LMS
- 3. Choose "Open-LMS"

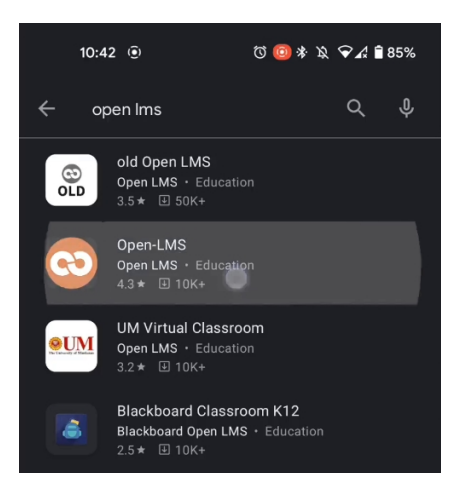

## 4. Install & Open

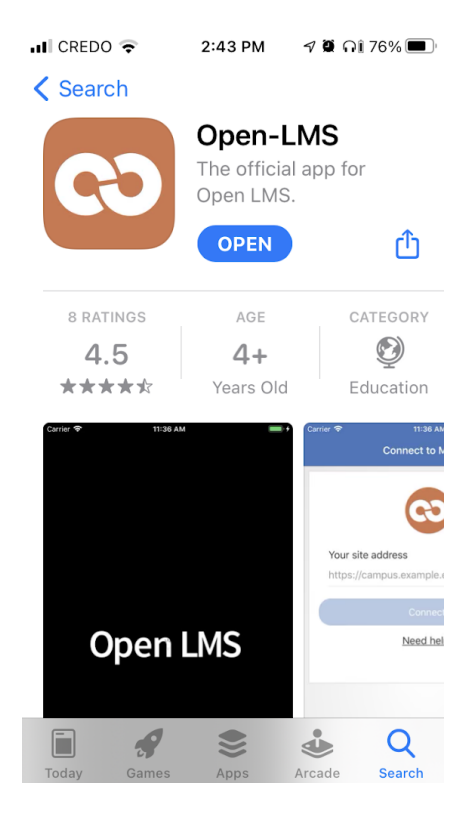

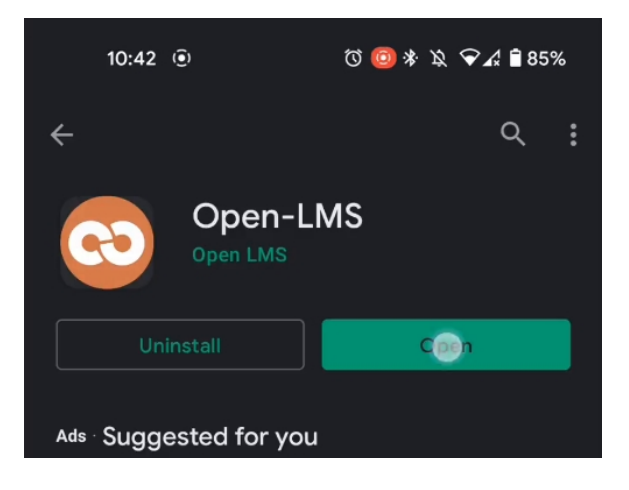